## **ACH Reporting**

For ACH Returns, Notifications of Change (NOC), and EDI Reporting

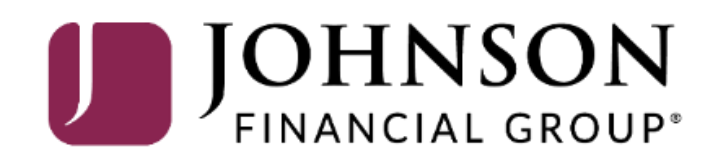

### ACCESS JFG U

Welcome, Kyle Kasbohm<br>Last login 11/24/2020 at 12:43 PM

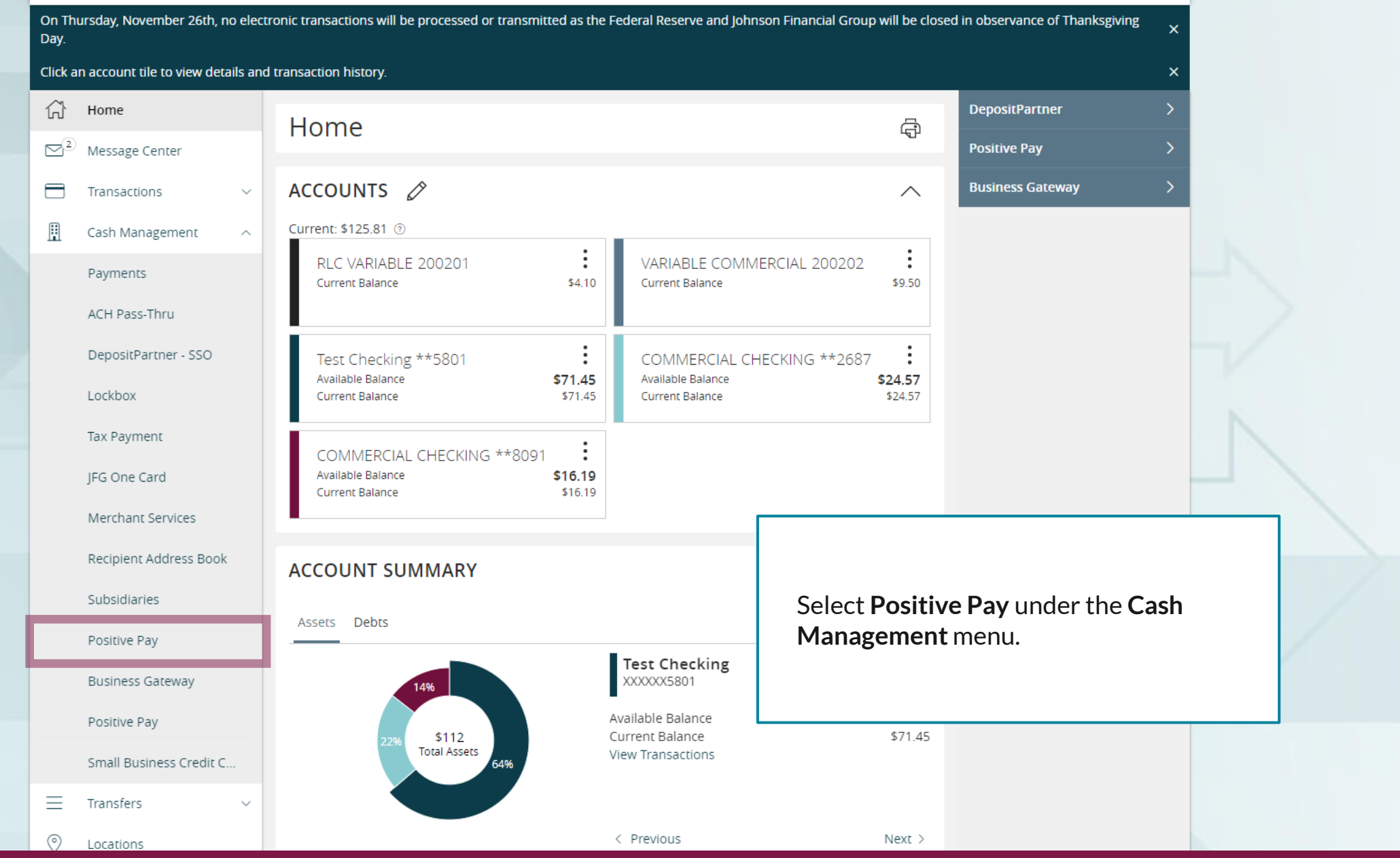

For additional assistance, please call 888.769.3796 or email tmsupport@johnsonfinancialgroup.com. *2*

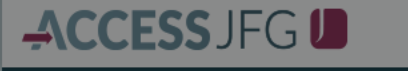

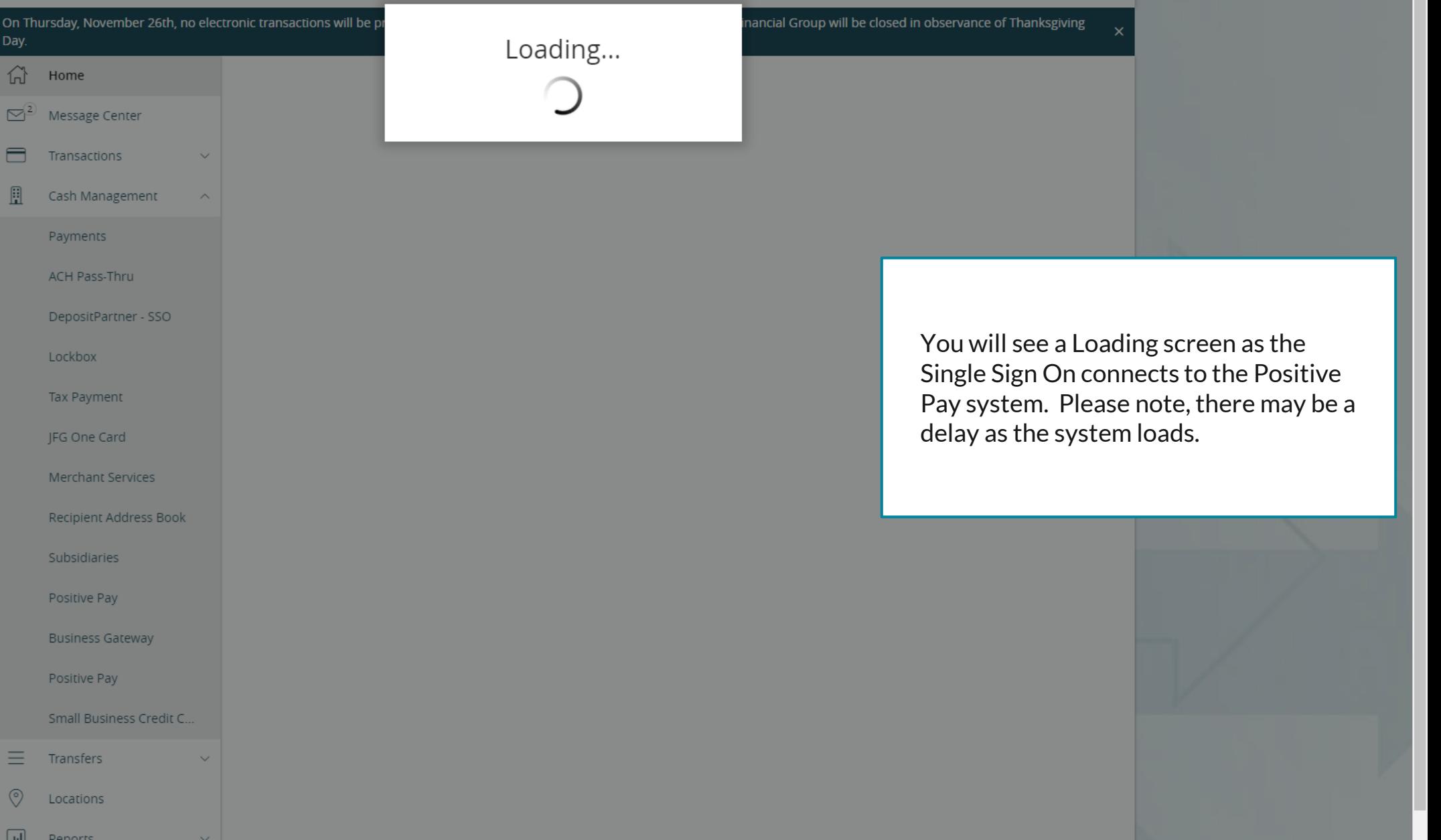

For additional assistance, please call 888.769.3796 or email tmsupport@johnsonfinancialgroup.com. *3*

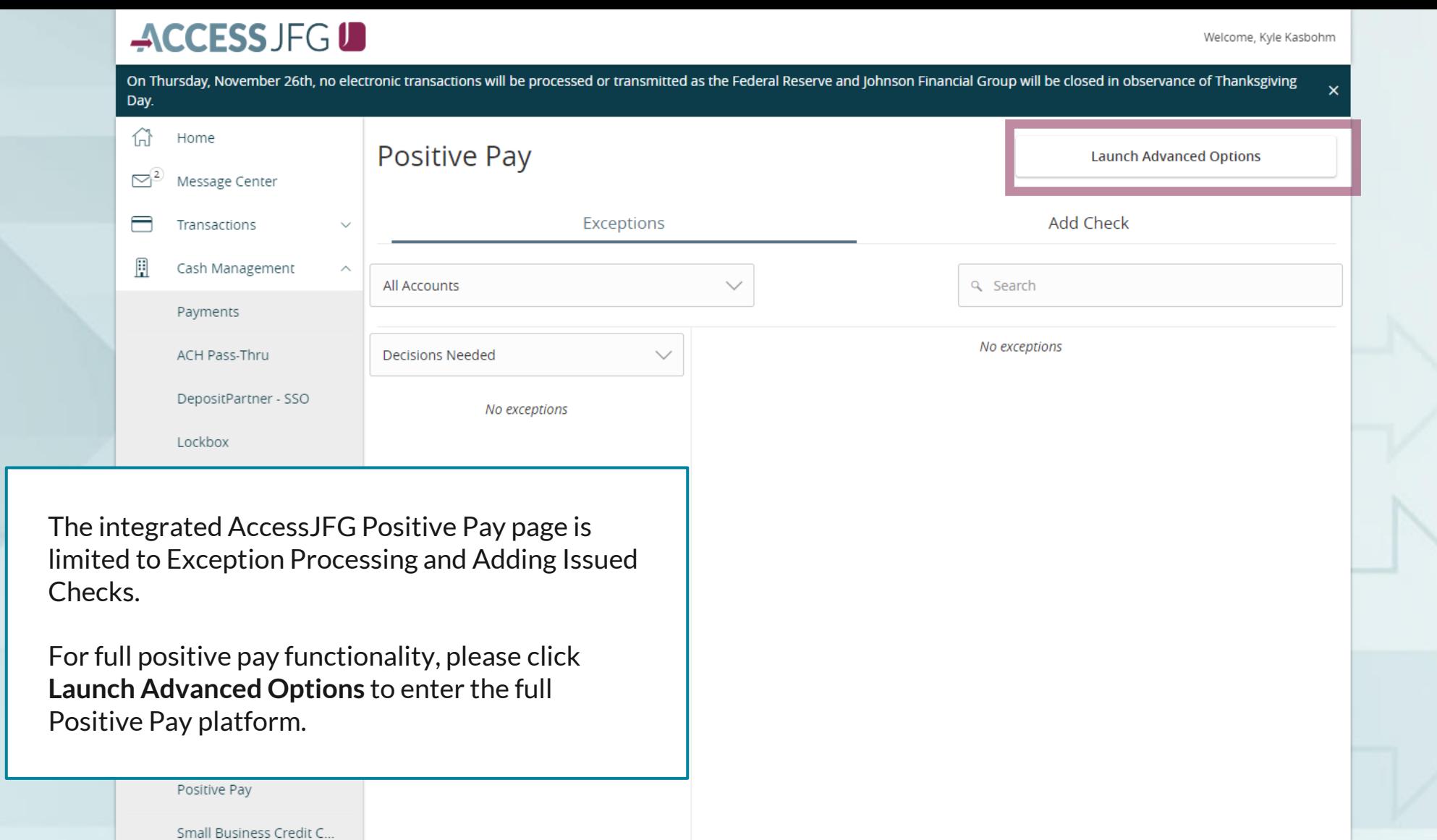

Total Exceptions (0) \$0.00 | Total Decisioned (0) \$0.00

**Submit All Decisions** 

 $\equiv$ 

 $\circledcirc$ 

 $\Box$ 

Transfers

Locations

**Denorts** 

#### $:=$

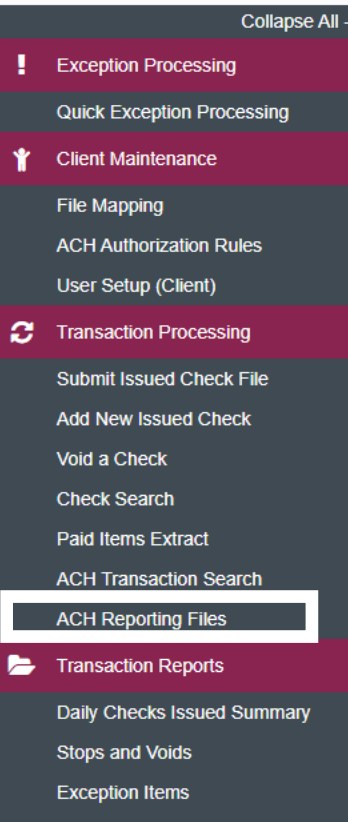

**Stale Dated Checks** 

**Account Reconciliation Summary Check Reconciliation Summary Deposit Reconciliation Summary** 

Payee Match Report

**Audit Reports** 

**Transaction Audit Log** 

**图** System Reports

**Transaction Filters / Blocks Issued Check Processing Log**  NOTLIVEETMSJohnsonFinancialGroupWI

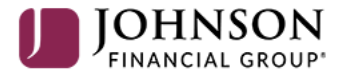

**Welcome to** 

**Positive Pay System** 

Please decision all exceptions by 1:00PM CST.

To view your ACH Return, Notification of Change (NOC), or EDI Reports, select **ACH Reporting Files** under the **Transaction Processing** menu.

For additional assistance, please call 888.769.3796 or email tmsupport@johnsonfinancialgroup.com. *5*

О

**Client: Sales Team Group** 

#### 三 ★

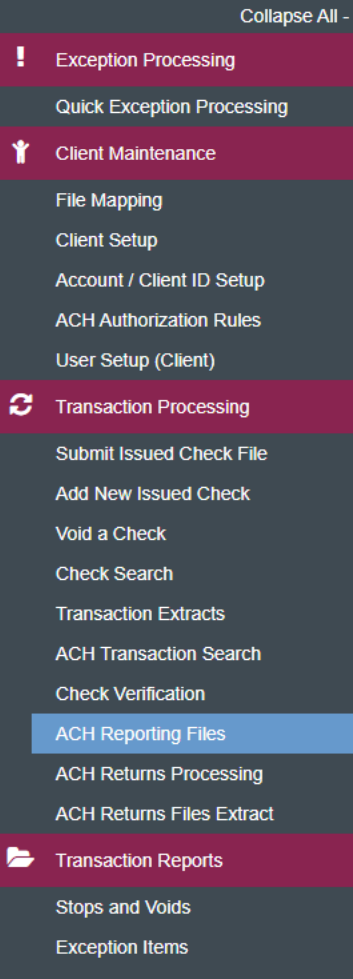

 $\leq$  Back to Search Parameters

**Correction Report Stale Dated Checks Account Reconciliation Summary Check Reconciliation Summary Deposit Reconciliation Summary** Incoming ACH Originator Report **Incoming ACH Receiver Report** 

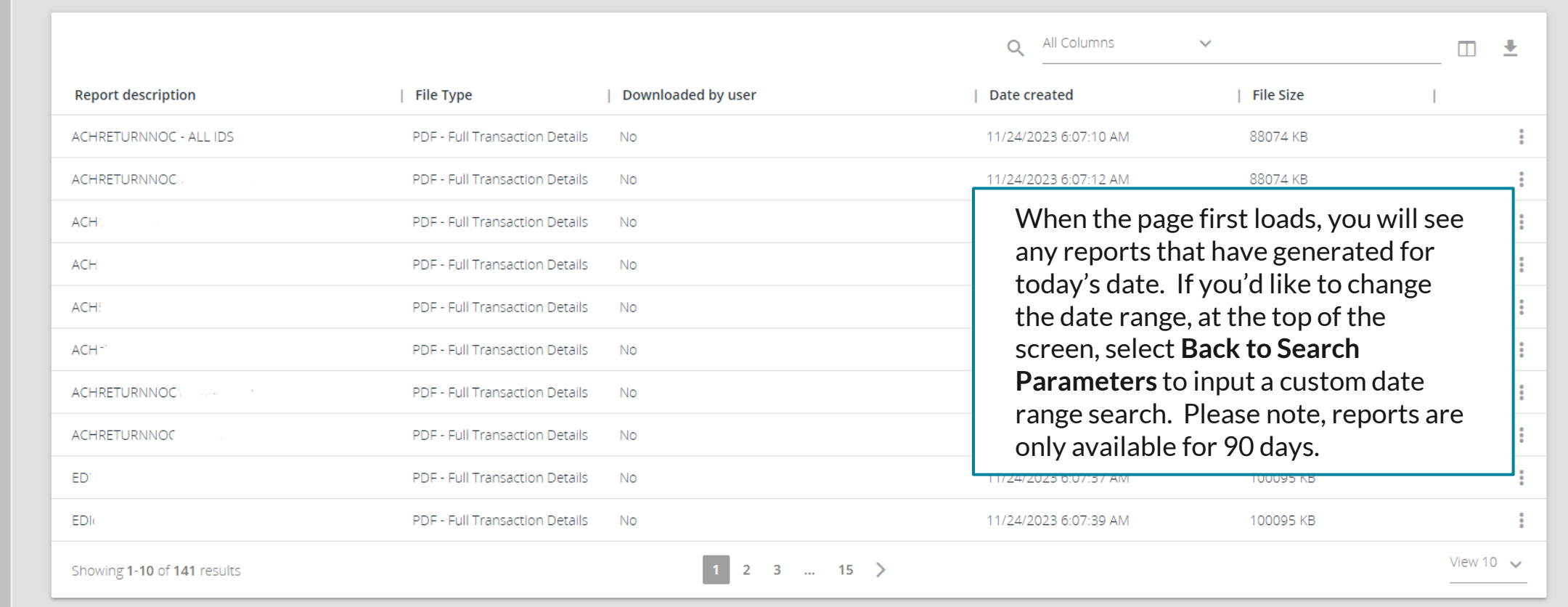

春

合

 $\mathbf{P}$ 

- Collapse All **Exception Processing Quick Exception Processing Client Maintenance File Mapping Client Setup Account / Client ID Setup ACH Authorization Rules** User Setup (Client) **Transaction Processing Submit Issued Check File Add New Issued Check** Void a Check **Check Search Transaction Extracts ACH Transaction Search** 
	- **Check Verification**
	- **ACH Reporting Files**
	- **ACH Returns Processing ACH Returns Files Extract**
- **Transaction Reports Stops and Voids Exception Items Correction Report Stale Dated Checks Account Reconciliation Summary Check Reconciliation Summary Deposit Reconciliation Summary Incoming ACH Originator Report**

**Incoming ACH Receiver Report** 

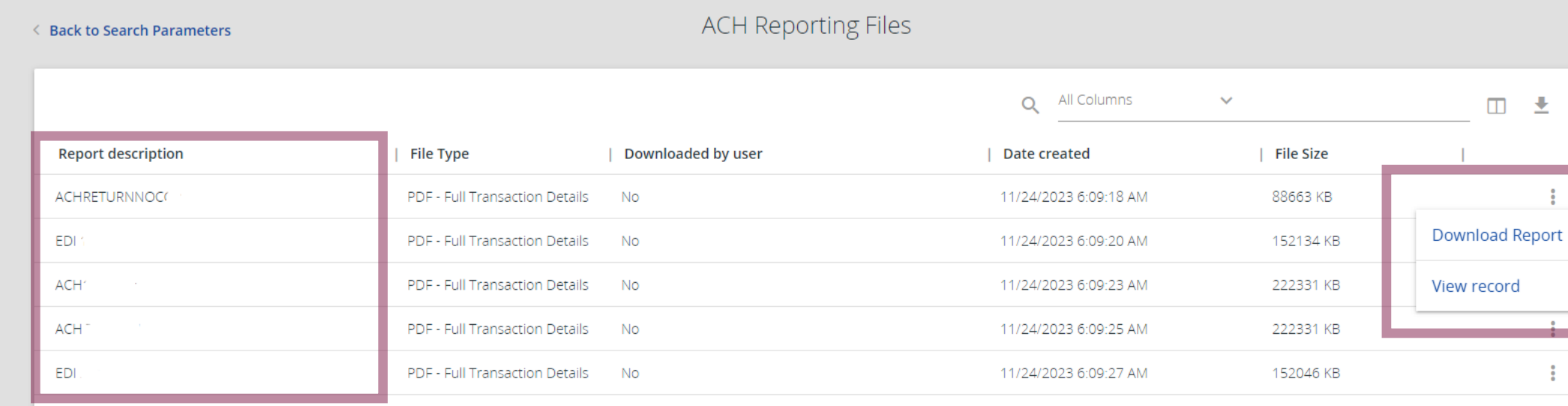

The reports will show in the main section of the page. There are three different types of reports you may see. In the Report Description column, the reports will start with the following names:

- **ACH**—A listing of all incoming ACH transactions
- **EDI**—ACH EDI Reporting for incoming ACH transactions that contain EDI (Electronic Data Interchange) information
	- **ACHRETURNNOC**—Returns and/or Notifications of Change for ACH Files your company originated

For each of these report types, depending on your entitlements, you may see multiple reports per day. If the report description has your company name or initials following the report type name (i.e. EDIJFG), that is a master EDI report for all of your accounts. If the report description has an account number following the report type name (i.e. EDI987654321), that report is specific to EDI for that account number only.

Click the three dots for the report that you need to view and click **Download Report**.

# **Thank You**

Additional Resources and Support

For additional resources, including "how-to" guides, please visit our online Client Resources page at <https://www.johnsonfinancialgroup.com/client-resources>

If further support is needed, please call our Treasury Management Support Center at 888.769.3796 or by email at [tmsupport@johnsonfinancialgroup.com.](mailto:tmsupport@johnsonfinancialgroup.com)

JohnsonFinancialGroup.Com

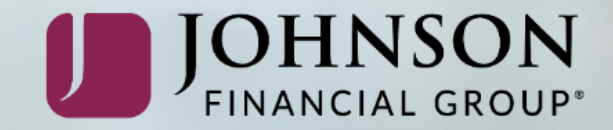